[BUZZ CHRONICLES](https://buzzchronicles.com) > [SOFTWARE](https://buzzchronicles.com/b/software) [Saved by @CodyyyGardner](https://buzzchronicles.com/CodyyyGardner) [See On Twitter](https://twitter.com/Prathkum/status/1345285253632569344)

## **Twitter Thread by [Pratham](https://twitter.com/Prathkum) ■■■■**

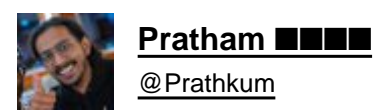

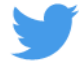

**Let's create Phineas using CSS in few simple steps**■

## **THREAD**■

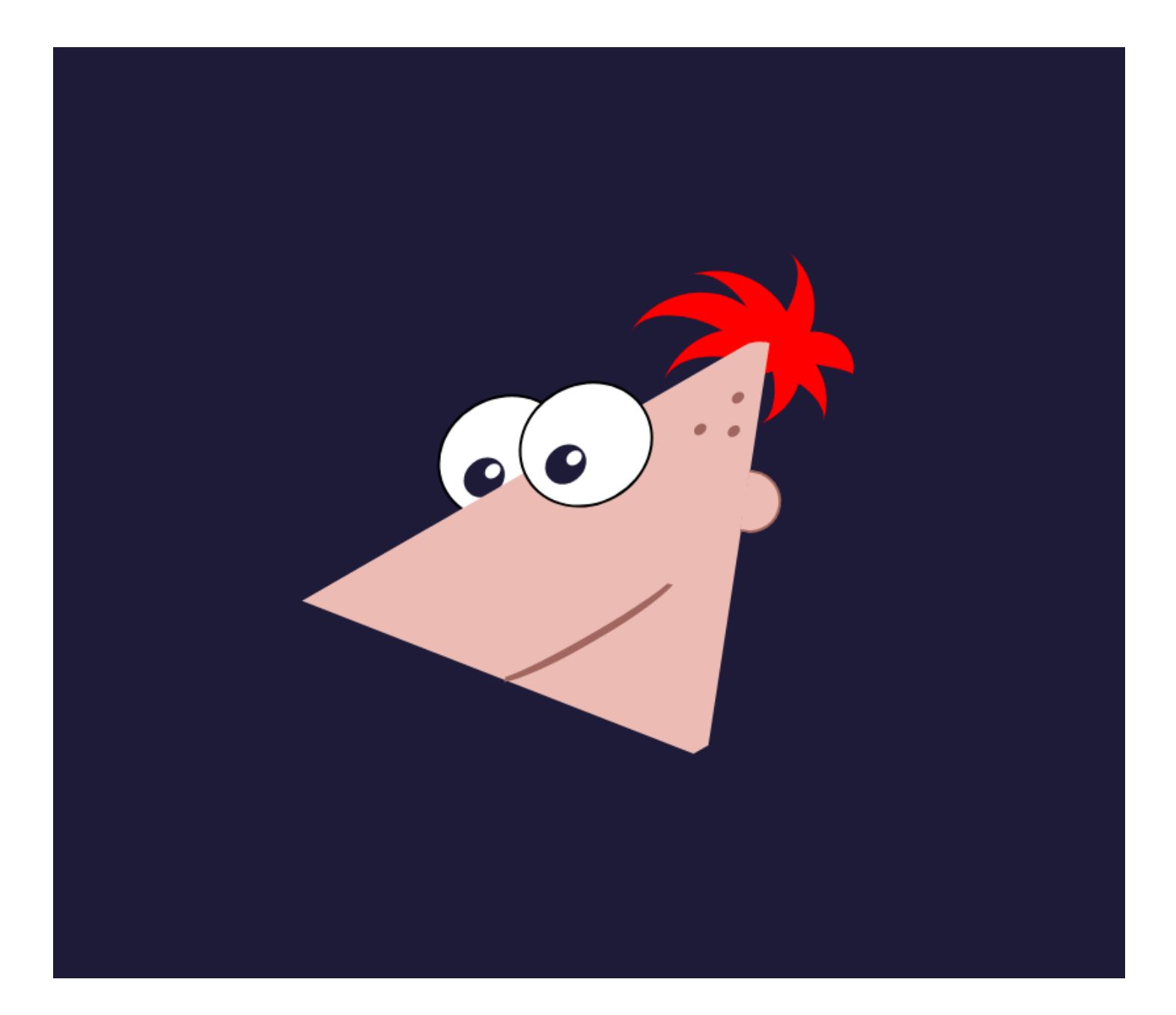

## STEP 1. Create a head

create a triangle and rotate it so that it looks like a head

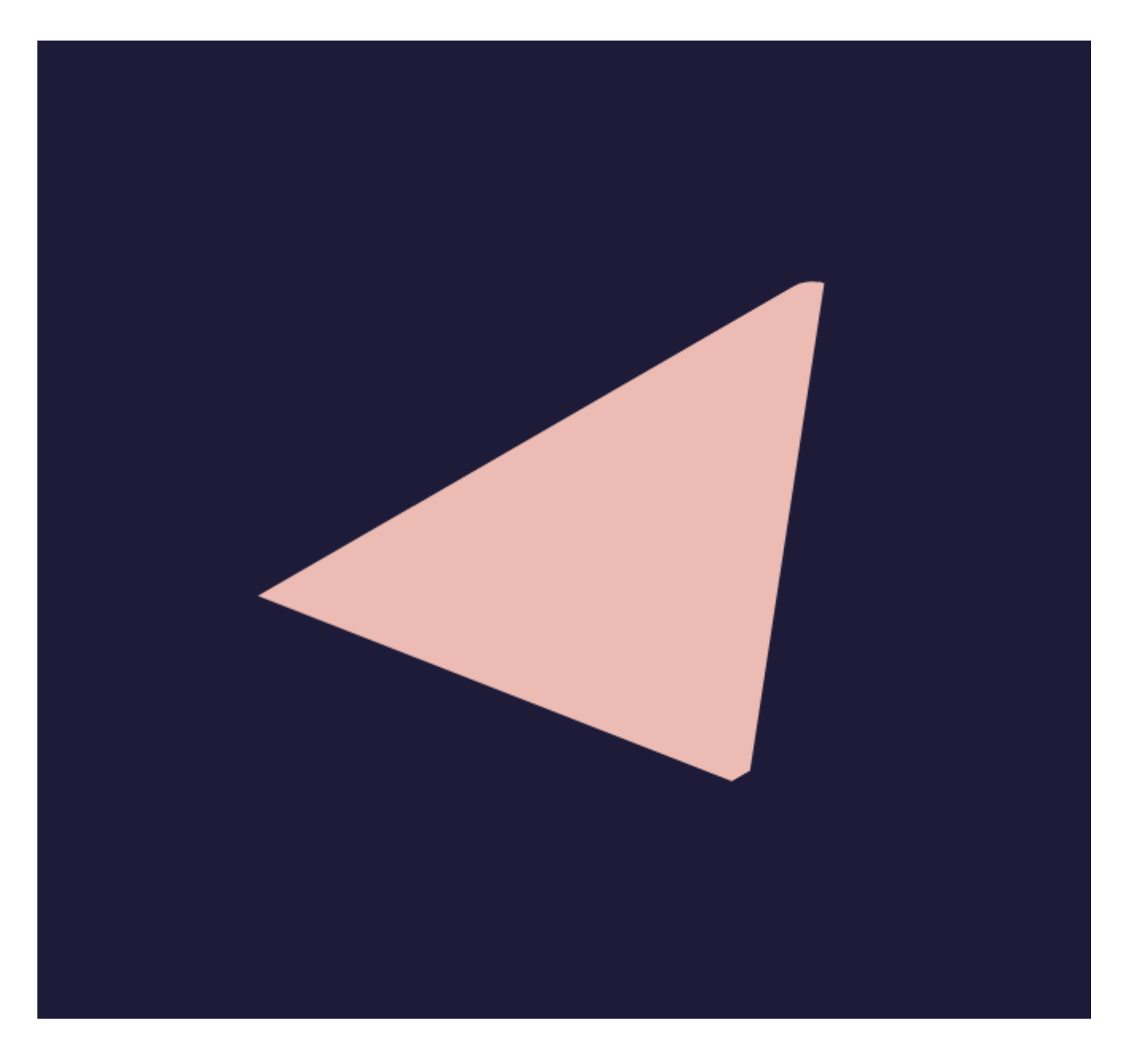

STEP 2. Create smile and ear

We have a pseudo elements in CSS, so we can create smile and ear using head::after and head::before

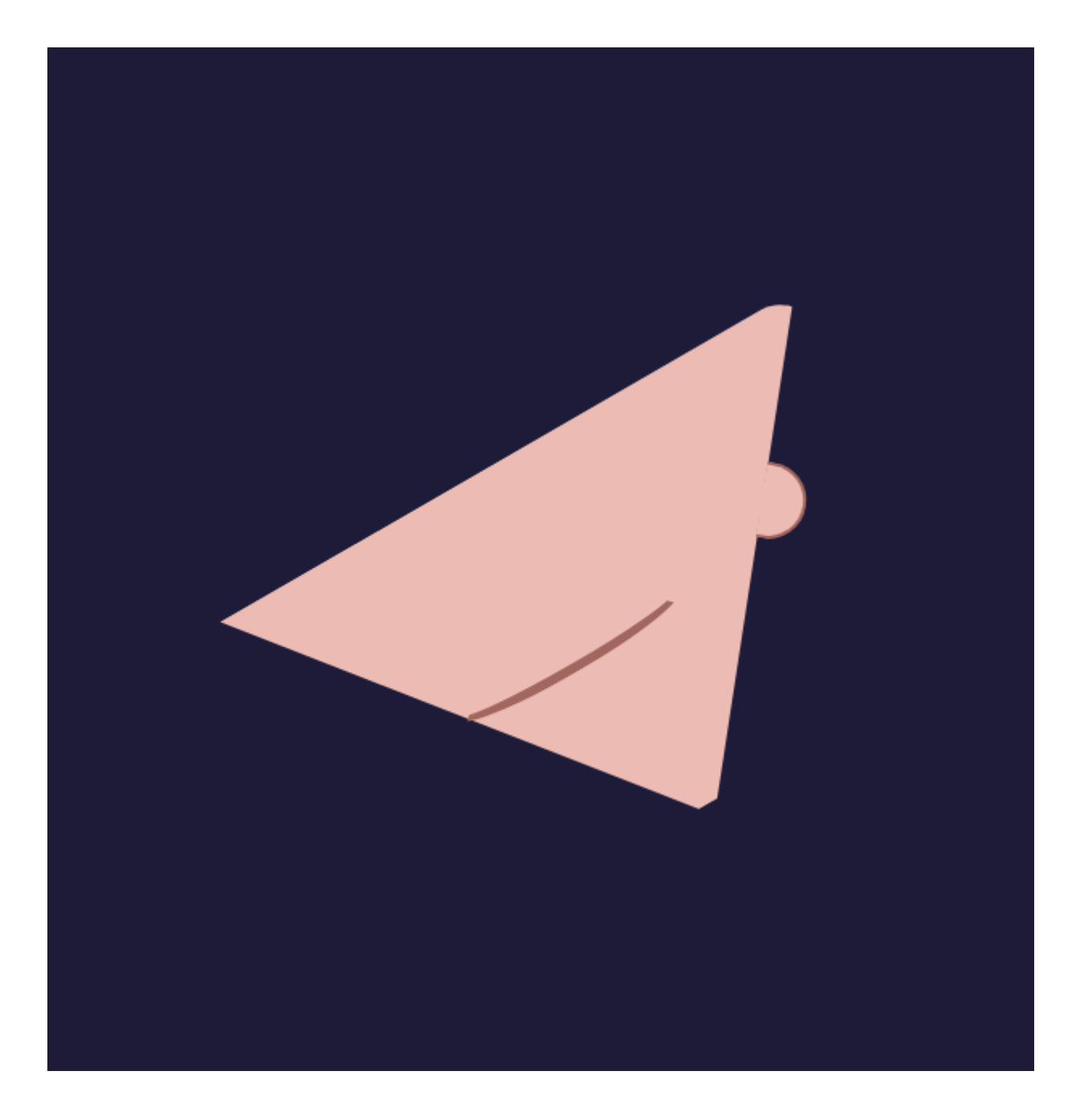

STEP 3. Create eyes

This is the most trickiest part because in order to make an eye we have to create

- One bigger white circle
- then a small black pupil inside white circle
- then a small white reflection in black pupil

Let's create a outer white circle first

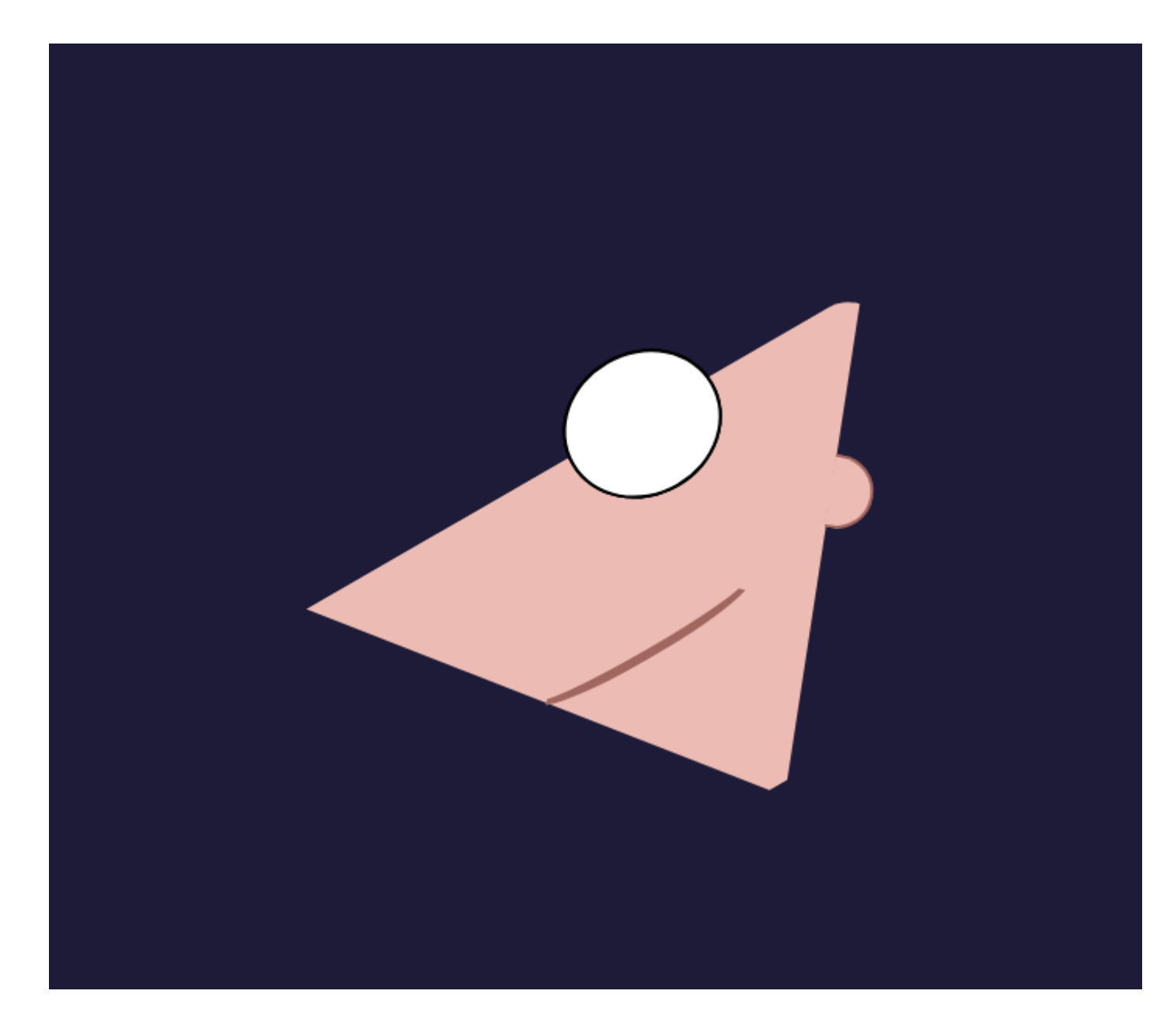

STEP 3(I). Create a black pupil

We can create pupil using pseudo element

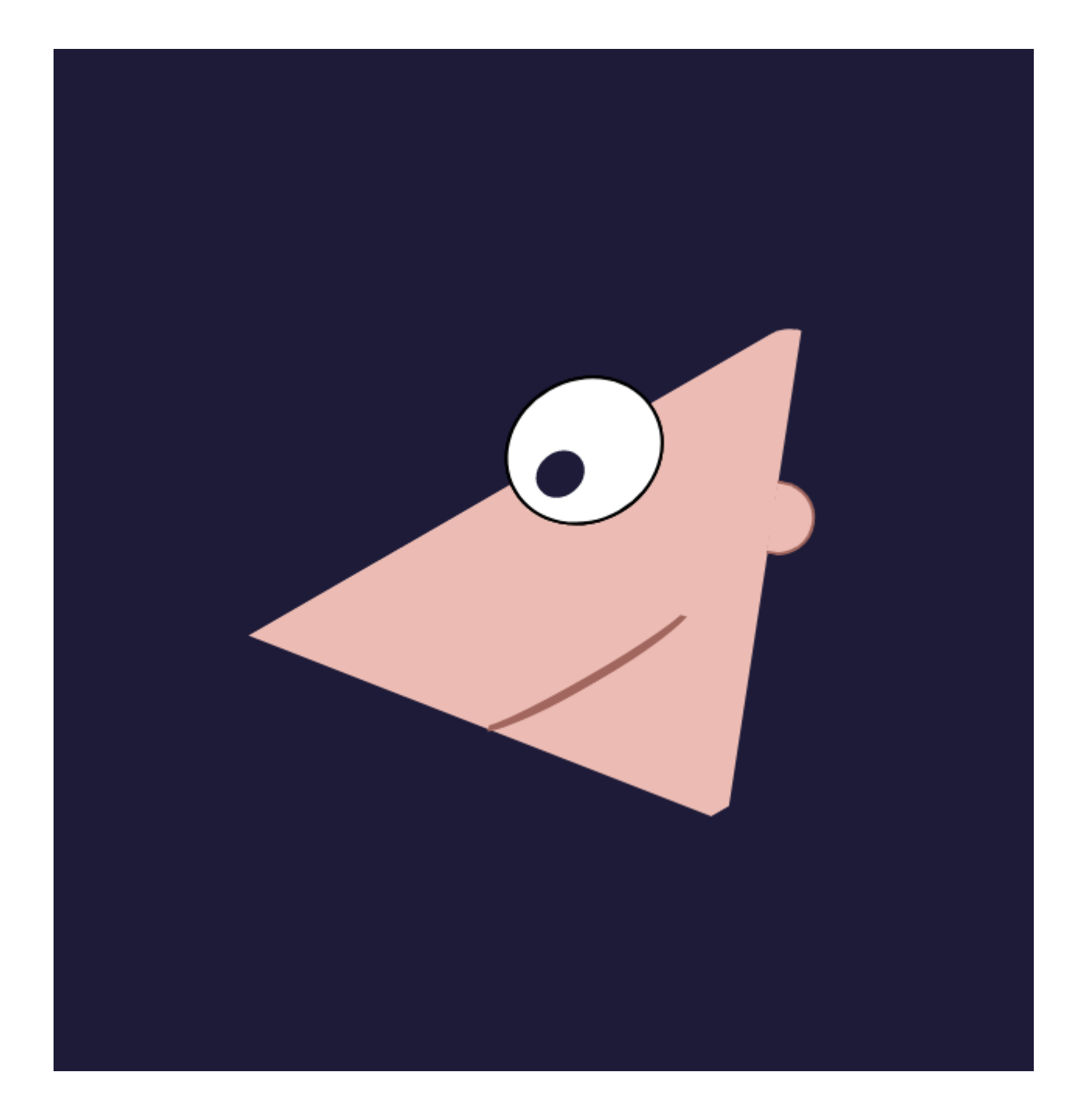

STEP 3(II). Create white reflection in black pupil

Again make use of pseudo element and create small little white reflection inside pupil

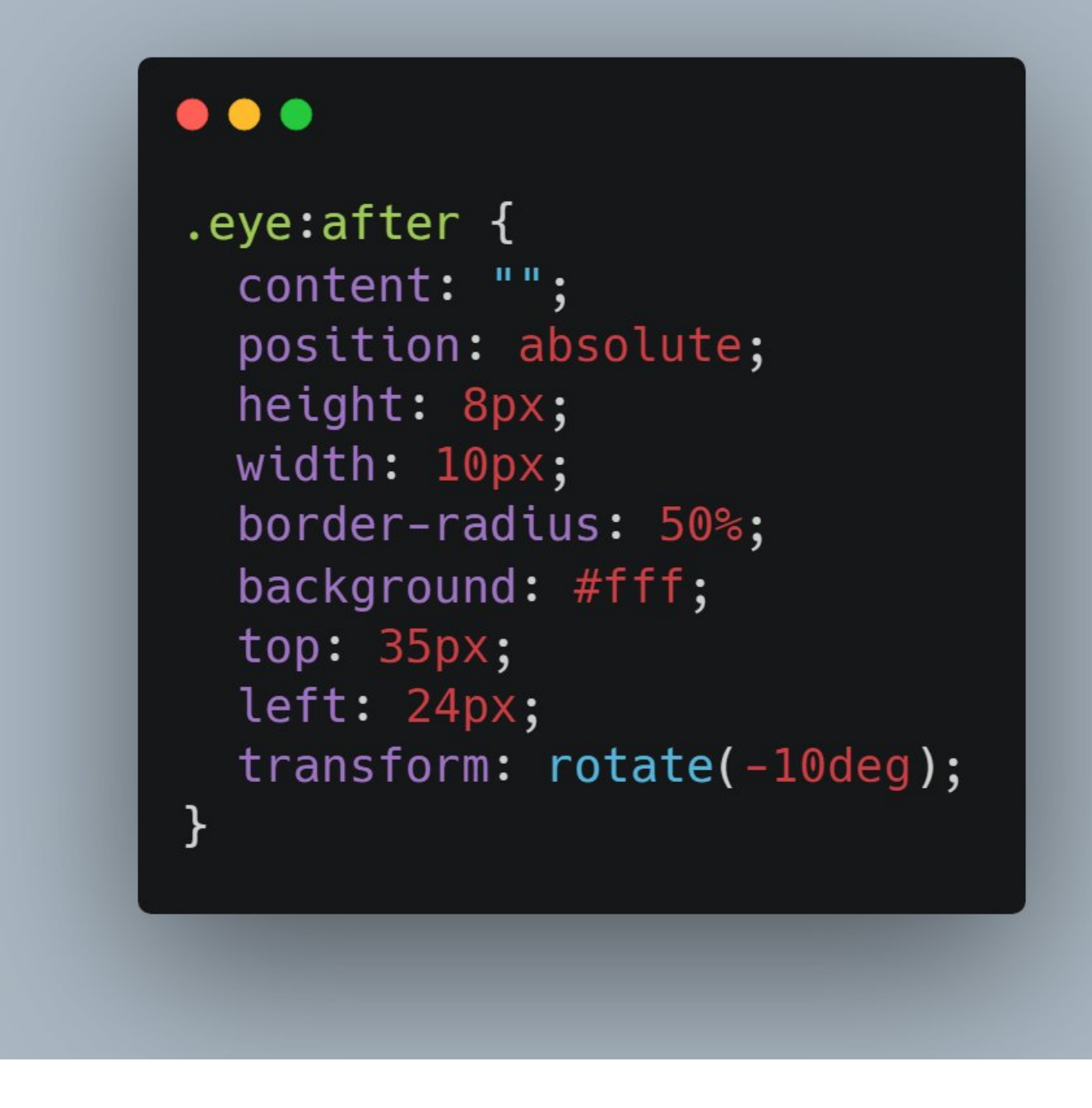

STEP 4. Create moles

Well CSS art is all about creative ideas and solution. In previous step we made oval shape white reflection. We can also create moles using shadow of the white element(reflection) and align them properly

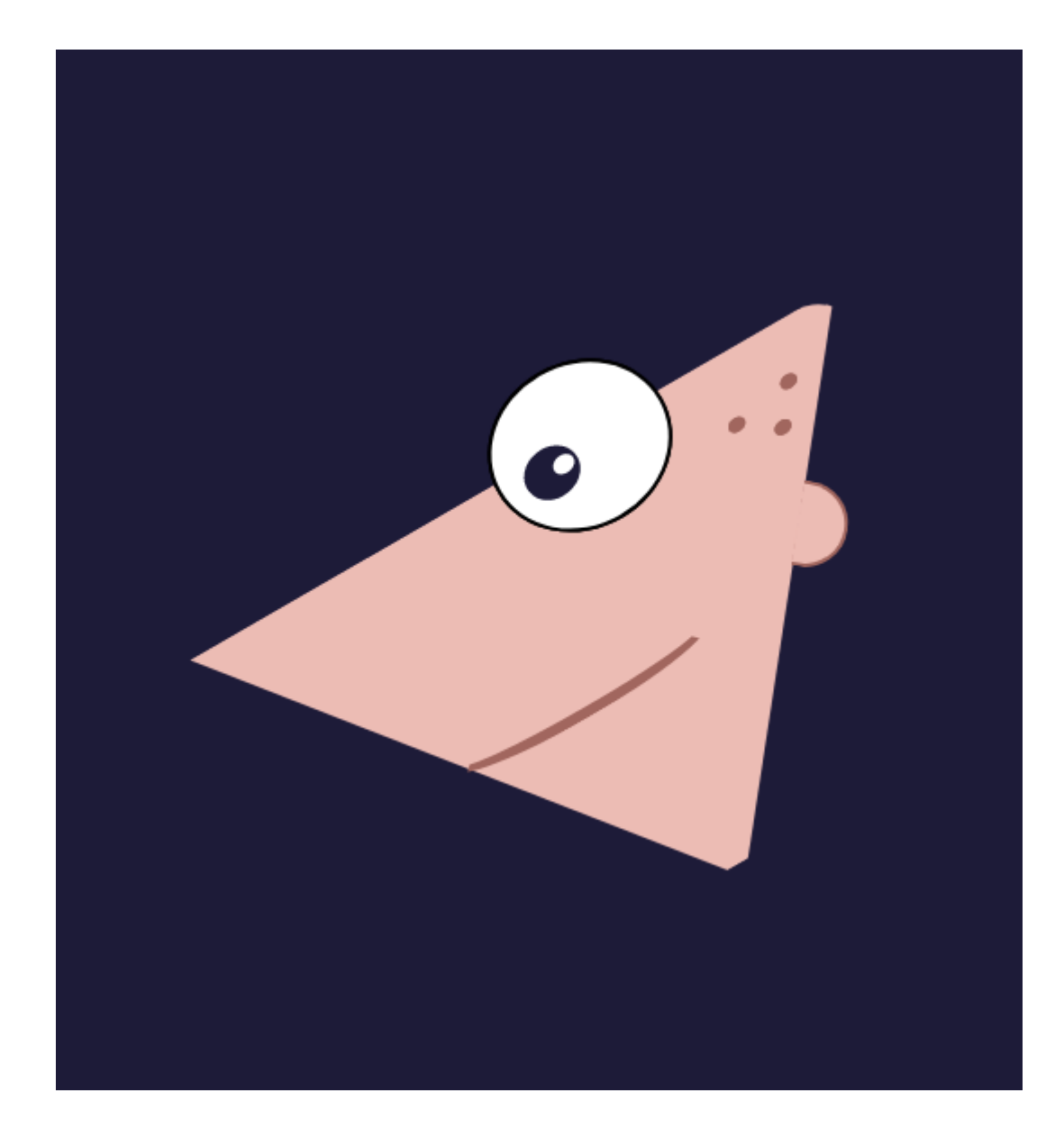

STEP 5. Create second eye

Same as step 3

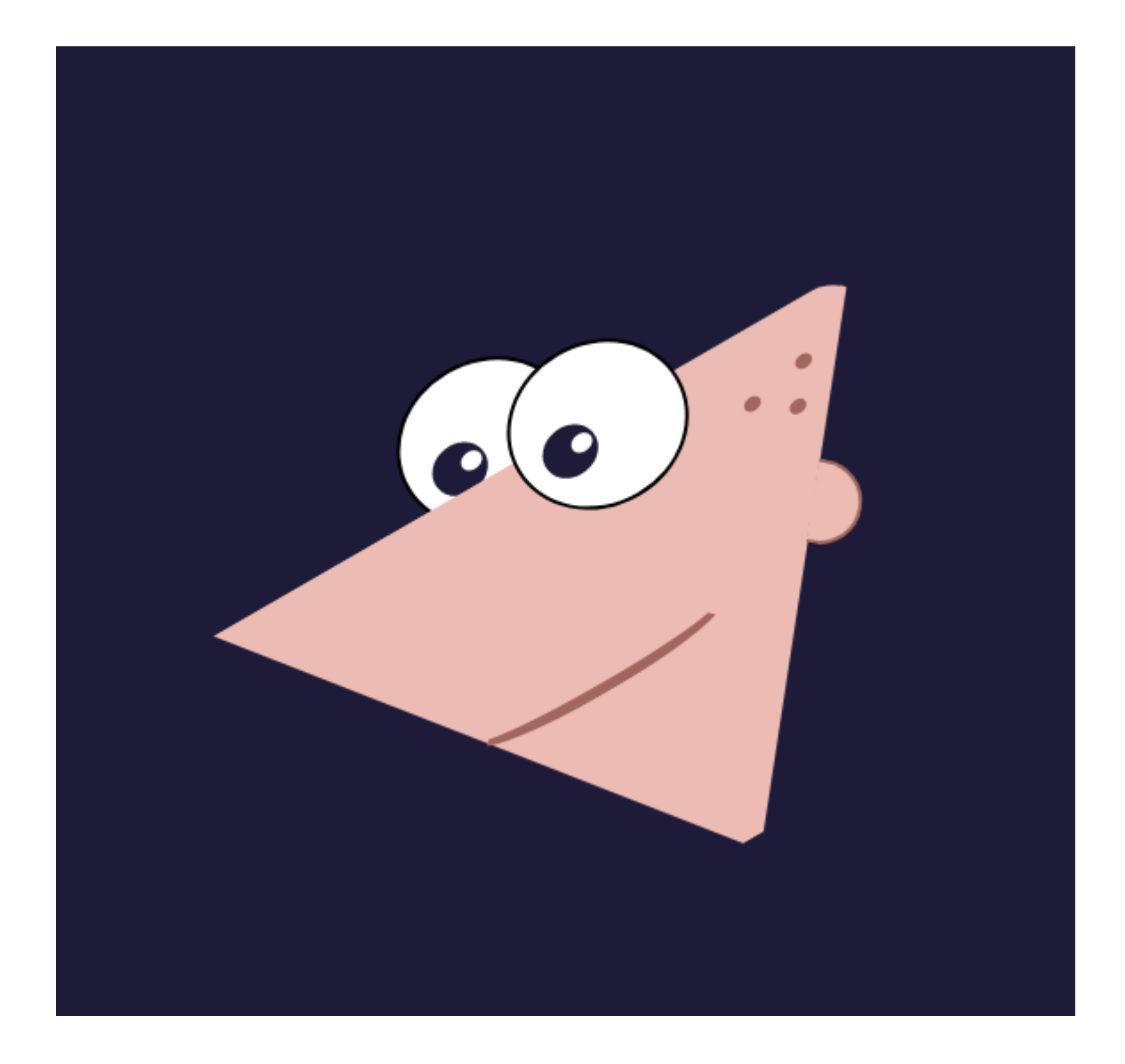

STEP 6. Create hair spike

This is the easiest part in my opinions because all you need to make are just random spikes.

What I have done here is just created a border-top 20px and rotate it in order to give it a spike look.

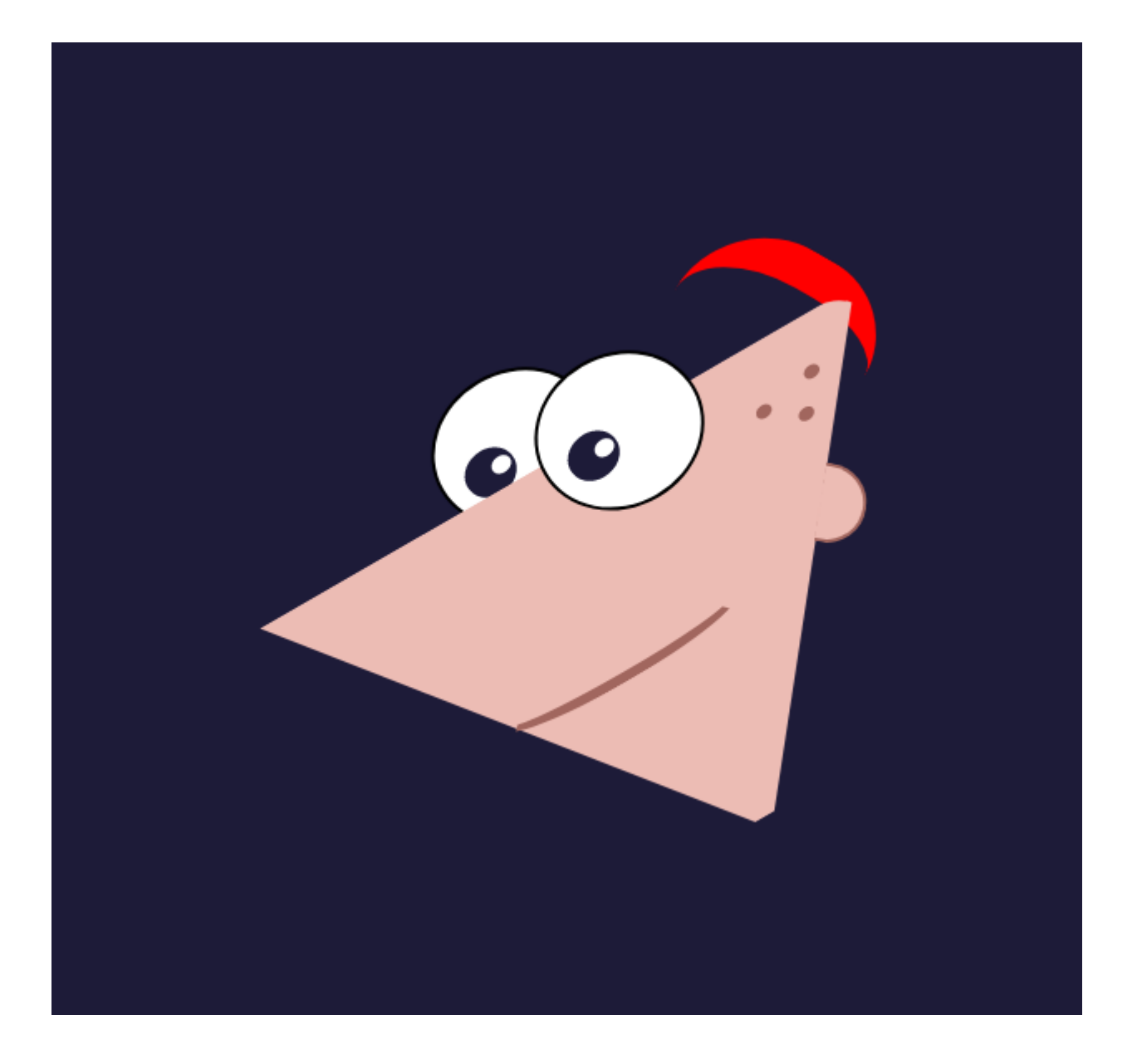

STEP 7. Create hairs

Repeat step 6 and create multiple spikes so that they look like hairs■

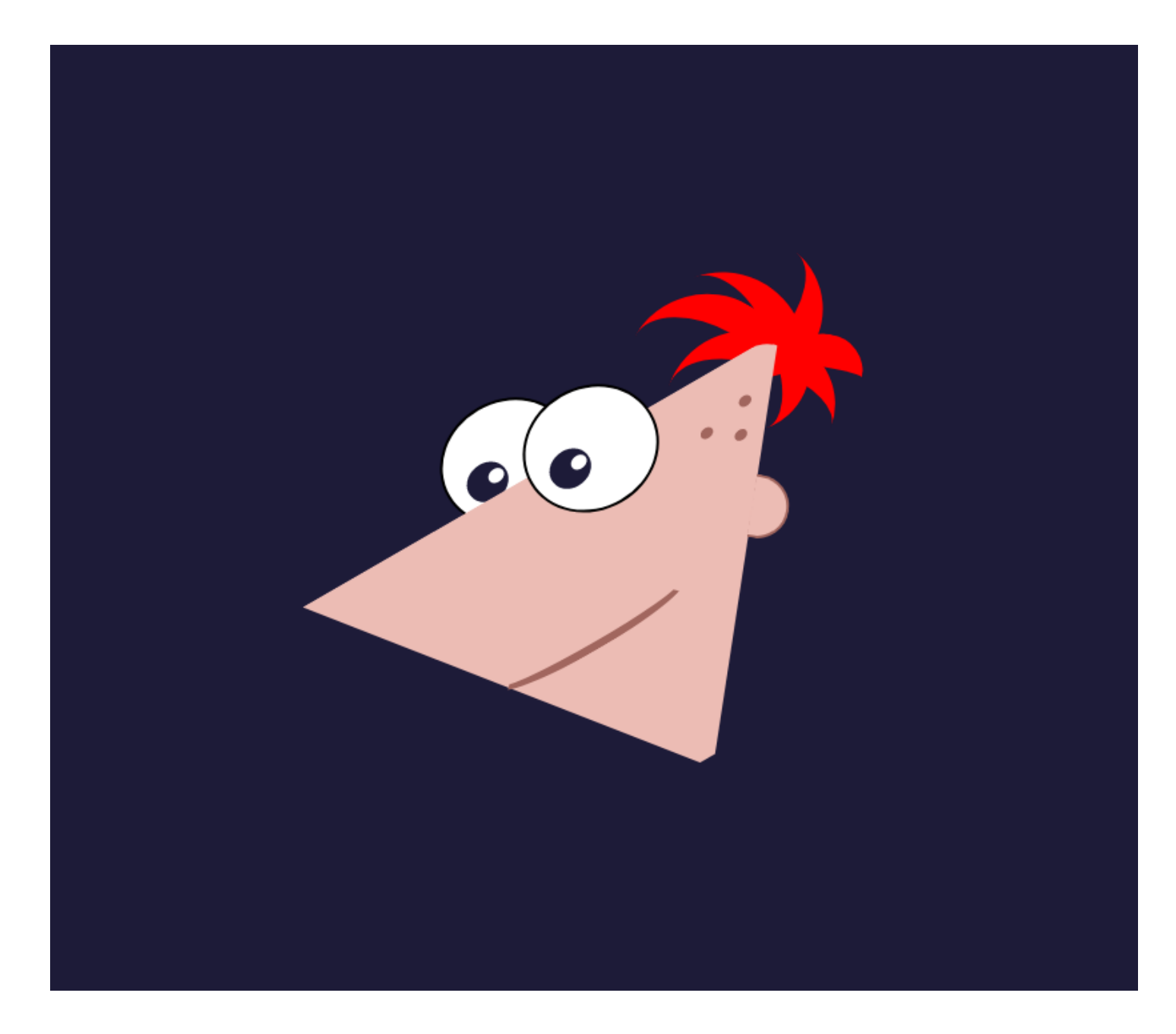

## That's all■

Thanks for reading this thread. Drop a link of your creations below. I love to check them out